#### Linksys\_E1200

This page applies to version 1. For version 2, see [Linksys E1200v2](http://wiki.dd-wrt.com/wiki/index.php/Linksys_E1200v2)

### **Contents**

- [1 Hardware](#page-0-0)
- **[Information](#page-0-0)**
- [2 Flashing Instructions](#page-0-1)
	- ◆ [2.1 Initial](#page-1-0) [Flash](#page-1-0)
	- ◆ [2.2 Upgrade](#page-1-1) [DD-WRT](#page-1-1)
- [3 Build Information](#page-1-2)
- [4 More Information](#page-1-3)
- [5 Reverting to Stock](#page-1-4) [Firmware](#page-1-4)

## <span id="page-0-0"></span>**Hardware Information**

<span id="page-0-1"></span>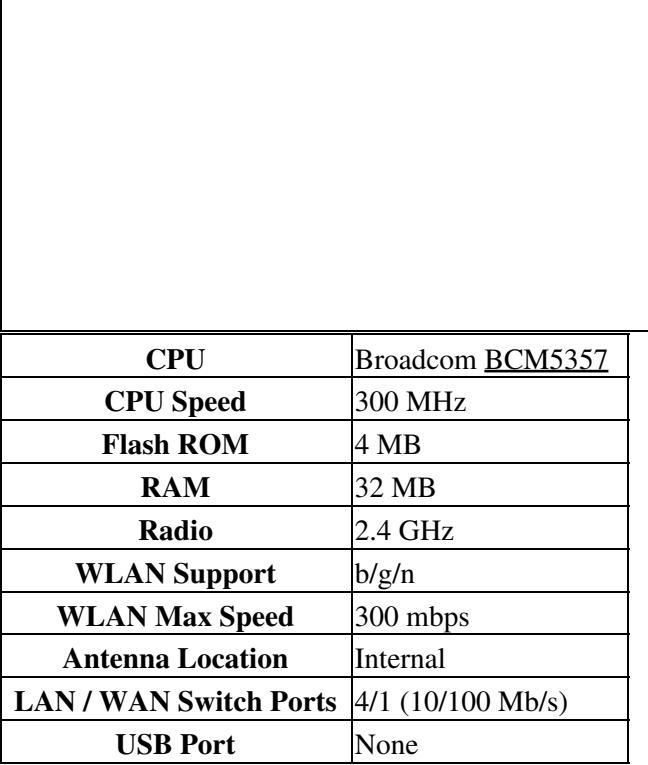

## **Flashing Instructions**

After using the initial flash trailed build (the file with the router name in it), **only use nv64k builds to upgrade** with or you will brick your unit. Don't confuse this unit with some other Linksys E-Series units that use nv60k builds!

#### <span id="page-1-0"></span>**Initial Flash**

- 1. Read the [Firmware\\_FAQ](http://wiki.dd-wrt.com/wiki/index.php/Firmware_FAQ) and **[Peacock Announcement](http://www.dd-wrt.com/phpBB2/viewtopic.php?t=51486)**.
- 2. Connect a LAN cable to the PC doing the flash, and disconnect other cables and wireless clients
- 3. Do a [hard](http://www.dd-wrt.comhttp://wiki.dd-wrt.com/wiki/index.php/Hard_reset_or_30/30/30) reset on router
- 4. Log into [Linksys Web Interface](http://192.168.1.1) Firmware Upgrade page
- 5. Upload the known good initial flash **[E1200 \(v1\) Trailed Build](ftp://ftp.dd-wrt.com/betas/2013/05-27-2013-r21676/broadcom_K26/dd-wrt.v24-21676_NEWD-2_K2.6_mini-e1200v1.bin)**
- 6. Wait 5 minutes to assure flash integrity, then power cycle the E1200 (unplug for 10 seconds).
- 7. Plug the E1200 back in and wait about 2 minutes until it finishes booting.
- 8. Do a [hard](http://www.dd-wrt.comhttp://wiki.dd-wrt.com/wiki/index.php/Hard_reset_or_30/30/30) reset, then wait for it to boot.
- 9. Open web interface to set a user and password, then configure as needed.

### <span id="page-1-1"></span>**Upgrade DD-WRT**

- 1. To upgrade, use a k2.6 nv64k mini build (*\_K2.6\_mini-nv64k.bin*) from the /broadcom\_K26 directory.
- 2. Research build threads first to avoid bad builds.
- WARNING: only use nv64k builds that fit a 4MB flash footprint, bigger builds can either fail or brick your unit.
- **Do not try to flash K3X:** while a K3X trailed and nv64k build exists, the files are for minimum 8MB flash devices.

## <span id="page-1-2"></span>**Build Information**

**Support for this model was added with build 18946, so do not use any older builds.** To be safe, only use builds that are linked within this wiki, or otherwise read New Build and model-specific [forum threads.](https://www.dd-wrt.com/phpBB2/viewforum.php?f=1) To find the latest builds, look [here](ftp://ftp.dd-wrt.com/betas/) in broadcom\_K26 folders.

# <span id="page-1-3"></span>**More Information**

<span id="page-1-4"></span>**Forum thread:** [for early E-Series](http://www.dd-wrt.com/phpBB2/viewtopic.php?t=153302) routers.

### **Reverting to Stock Firmware**

Download the stock firmware image from the manufacturer's website, reset the router back to defaults using a 30-30-30 hard reset, then flash the stock image from within the dd-wrt webgui. After 5 minutes it should finish, you will then need to do another 30-30-30 reset and then access the stock webgui @ 192.168.1.1